# **DIGITUS DVI KVM SWITCH**

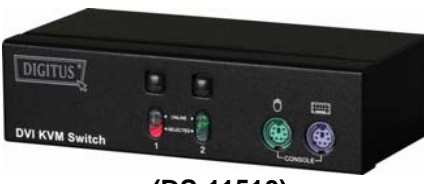

**(DS-11510)** 

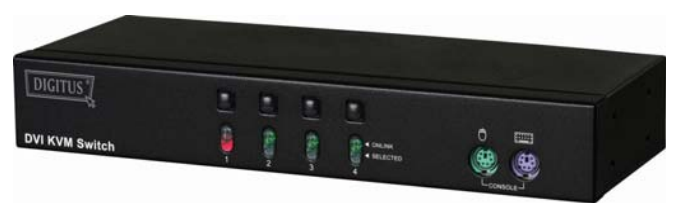

**(DS-12510)** 

## **USER MANUAL V1.0 DS-11510 DS-12510**

### **Package Contents** –

- $\blacksquare$ 1 DS-11510 or DS-12510 DVI KVM Switch
- $\blacksquare$ 1 User Manual
- $\blacksquare$ 1 power adapter DC 9V 300mA
- $\blacksquare$ 2 rack rails, 8 screws for DS-12510 only

Please contact your vendor if anything is missed.

## **Features**

- Controls PCs with one PS/2 keyboard, PS/2 mouse and DVI monitor respectively
- Supports the standard PS/2 mouse, Microsoft IntelliMouse (PS/2 compatible/Optical/Explorer 3.0), WheelMouse Optical, Trackball (Optical 1.0/Explorer 1.0) & Logitech TrackMan (Marble/Marble FX/ Marble+), Cordless MouseMan (Wheel/Optical), Cordless TrackMan (FX/Live) mouse, Cordless Optical TrackMan, MX300 Optical mouse
- **Fully supports the Microsoft IntelliPoint 5.0 mouse driver** & Logitech Mouse Ware driver
- Supports the Windows 95/98/98SE/Me/NT4.0/2000/XP, DOS, Linux, Novell Netware, FreeBSD
- Superior video quality Up to 1280 x 1024, DDC2
- Supports selecting PC by mouse clicking
- **Real mouse identification function**
- 3 ways for PC selection -- Push-button switch, hot key or mouse clicking
- Easy to install--No software required
- Hot Pluggable
- **Integral keyboard and mouse emulation for PC booting** error free
- Auto scan function to monitor PCs
- Auto skips over the power-off PC
- Beep sound and multi selection ways on/off option for port selection
- 1U rack design for DS-12510.

# **Specifications**

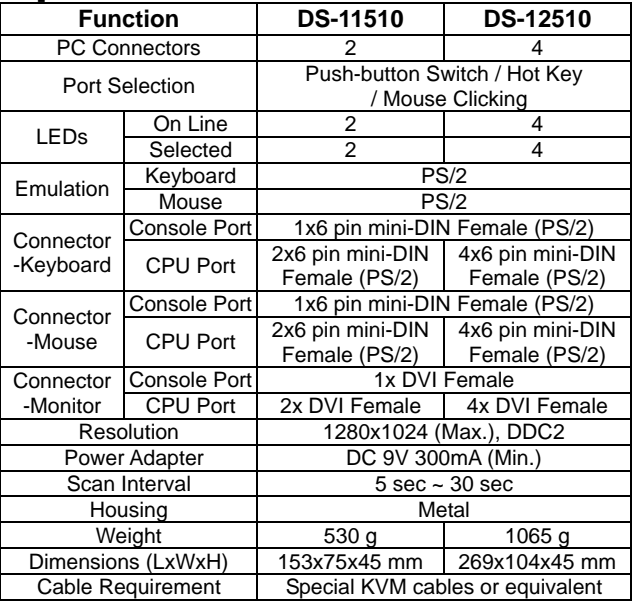

# **Hardware Requirements**

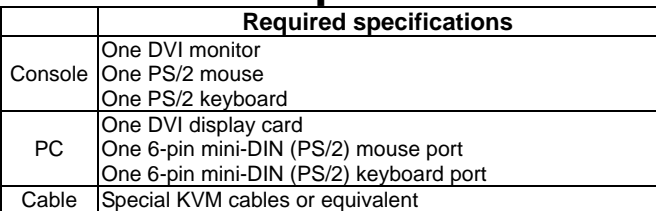

## **Appearance Front View**

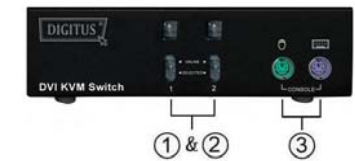

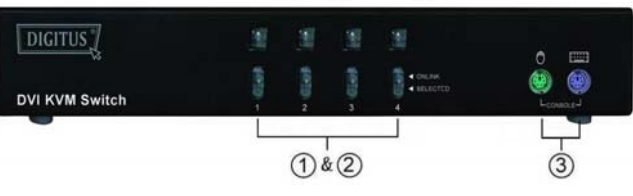

- 1. Push-button Switches (Manual type)
- 2. Port LEDs
- 3. Console Keyboard and Mouse Ports

### **Rear View**

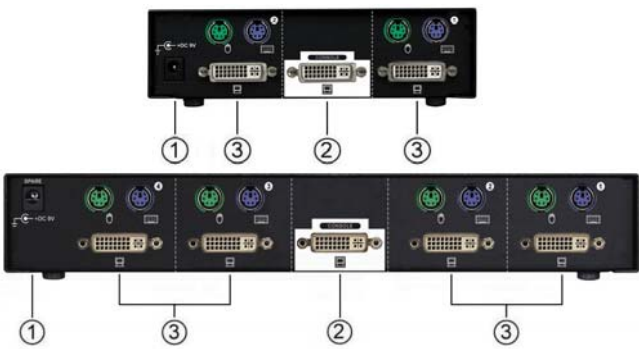

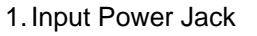

- 2. Console Monitor Connector
- 3. CPU Port Connectors

# **Installation**

Before the installation, make sure the peripherals of all PCs are grounded properly and turned off.

- 1. Connect the monitor, keyboard and mouse with the Console Port Connectors.
- 2. Use the recommended extension cables to connect the PCs with the CPU Ports of KVM Switch.
- 3. Turn on the PCs.

# **Operation**

**1.** The function of LED display:

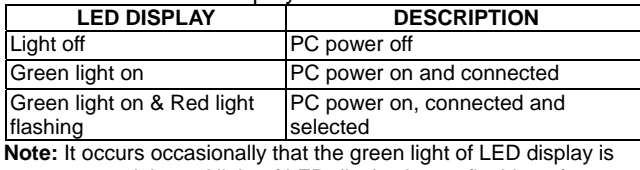

on and the red light of LED display keeps flashing after shutting down the PC because of the PC default. The condition will not affect the regular operation of KVM switch.

**2.** 3 ways for PC selection – Push-button switch, hot key or mouse clicking

2-1 Push-button switch (Manual Type)

Press the button on front panel to switch the CPU ports. The red light of LED indicates which PC is selected.

#### 2-2 Mouse clicking

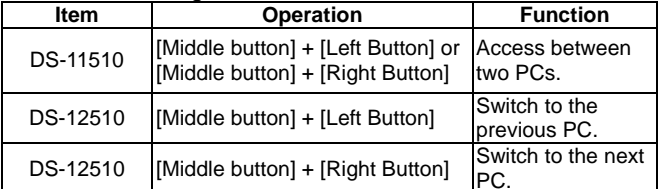

**Note:** 2-Key Mouse is NOT applicable.

#### 2-3 Hot Key option

 Hot Key Navigation allows you to select PC from the keyboard directly.

Options for Hot Key Navigation:

- **Select PC by Hot Key**
- Command mode
- Auto scan mode
- Beep sound on/off option: Press [Right Shift] key twice to turn on or off the beep sound when needed.

### Select PC by Hot Key:

### Press either left or right [Ctrl] key twice.

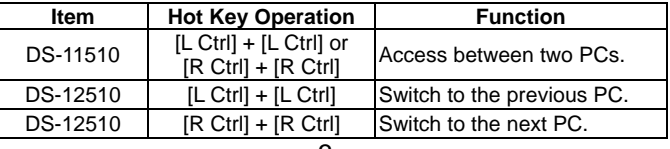

### Command Mode:

Press [Num Lock] key twice, and the 3 keys [Num Lock], [Caps Lock] and [Scroll Lock] will flash to access the Command Mode.

- a). Directly press the function key [F1] ~ [F2] for DS-11510 or  $[F1]$  ~  $[F4]$  for DS-12510 to select PC.
- b). Press [Left Ctrl] key to disable [Ctrl] and [Shift] hot key function.
- c). Press [Right Ctrl] key to enable [Ctrl] and [Shift] hot key function.
- d). Press [Left Shift] key to turn off the beep sound.
- e). Press [Right Shift] key to turn on the beep sound.
- f). Press [Left Win] key or mouse [Middle button] + [Left Button] to disable Mouse clicking function.
- g). Press [Right Win] key or mouse [Middle button] + [Right Button] to enable Mouse clicking function.
- h). Press [Left Alt] key to disable Auto skip function.
- i). Press [Right Alt] key to enable Auto skip function.
- j). Press [Esc] or [Enter] key to quit the mode.
- **Note:** [Ctrl] Hot Key function Selecting PC ports. [Shift] Hot Key function – Beep sound on/off.

#### Auto Scan Mode:

Press [Scroll Lock] key twice to activate the Auto Scan Mode. The time scale of Auto Scan ranges from 5 to 30 seconds, and it can be recognized by the lights of the 3 keys [Num] Lock], [Caps Lock] and [Scroll Lock] as the timetable below.

a). Press the right number key [+] to increase time scale. b). Press the right number key [-] to decrease time scale. c). Press [Esc] key to quit the mode.

**Note:** Light(s) corresponding timetable

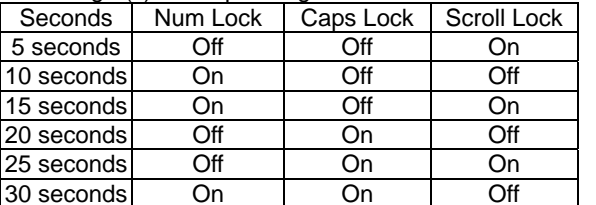

- **3.** The boot-up default of KVM Switch is connected to your first activated PC.
- **4.** When the PC is shut down under the function of "Auto skips over the power-off PC", it cannot be turned on again by keyboard.

# **Troubleshooting**

Make sure the cables are qualified and positioned.

- Q1 : **The keyboard does not respond accurately.**
- A1a: Re-install the keyboard. Unplug the keyboard from the Console Port and plug it back again.
- A1b: Re-install the KVM Switch. Shut down the PCs, unplug the cables from the KVM Switch and wait for five seconds. Then plug the cables back and activate the PCs.
- A1c: When under Auto Scan Mode, please press [Esc] key to escape.
- A1d: PCs can't supply the power to KVM Switch. Please attach a power adapter of DC9V 300mA with positive central polarity.
- A1e: Try another keyboard.

### Q2 : **The mouse does not respond accurately.**

- A2a: Re-install the mouse. Unplug the mouse from the Console Port and plug it back again.
- A2b: Re-install the KVM Switch. Shut down the PCs. unplug the cables from the KVM Switch, and wait for five seconds. Then plug the cables back and activate the PCs.
- A2c: Make sure the mouse is set on PS/2 mode.
- A2d: PCs can't supply the power to KVM Switch. Please attach a power adapter of DC9V 300mA with positive central polarity.
- A2e: Try another mouse.
- **Note:** If you are using a particular mouse, we suggest installing the mouse driver from original manufacturer to reveal the functionality of KVM Switch.

#### Q3: **The mouse is out of control.**

A3: The characteristic of the mouse is inefficient. Try another superior mouse and plug it back again. Start the operation after hearing the beep sound.

#### Q4: **There is the video problem.**

- A4a: The setting of resolution or bandwidth is over high. KVM Switch supports the VGA, SVGA, Multisync and XGA (interlaced) with the resolution up to 1920 x 1440 Hz. The maximum bandwidth is 200 MHz.
- A4b: The cable is unqualified. Please use the superior cables of KVM Switch cables series.
- Q5: **Why the green light of LED display is on and red light keeps flashing after shutting down the PC?**
- $A5$ The condition is normal and caused from the PC default. The condition will not affect the regular operation of KVM switch.

### **Trademarks:**

All the companies, brand names, and product names referred to this manual are the trademarks or registered trademarks belonging to their respective companies.

#### -4-